$\pm 1$  ] is  $\pm 1$  ]. Is CISCO.

CSPC Configure via CLI

# Cisco CSPC

# Configure CSPC Appliance via CLI May 2021

# $\begin{array}{c} \begin{array}{c} 1 \\ 1 \end{array} \end{array} \begin{array}{c} \begin{array}{c} 1 \\ 1 \end{array} \end{array} \begin{array}{c} \begin{array}{c} 1 \\ 2 \end{array} \end{array}$

## **Contents**

### Table of Contents

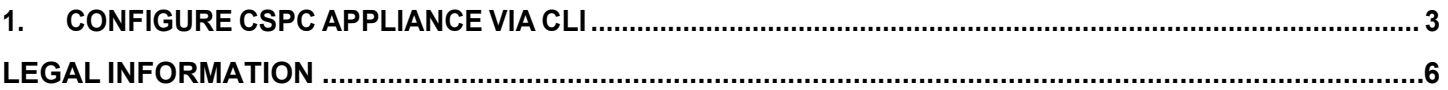

### $(1)[1,1][1]$ CISCO.

# <span id="page-2-0"></span>1. Configure CSPC Appliance via CLI

After installing the CSPC OVA, set the admin password.

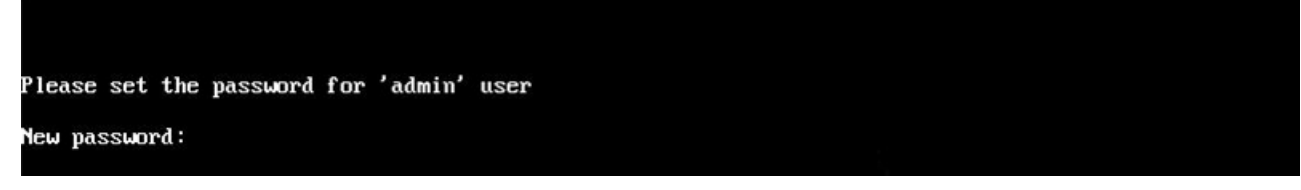

You will be prompted to enter your password. First enter the password and confirm the password.

Passwords must be at least (8) characters long and must contain

- At least one lowercase letter (a, b, c, d...z)
- At least one Uppercase letter (A, B, C, D…Z)
- At least one number (0, 1, 2, 3…9)
- At least one special characters , $@$ #!\$%^&\*()\_+|~-=\`{}[]:";'<>?,/).

Once you enter your password, you will be able to configure the IP from the menu or in the command shell prompt.

No matter which method you use to configure the IP address, be sure to connect to the admin shell to initialize the collectorlogin and root users.

#### **If you select 1 or 2 the menu will guide you for the IP configuration**

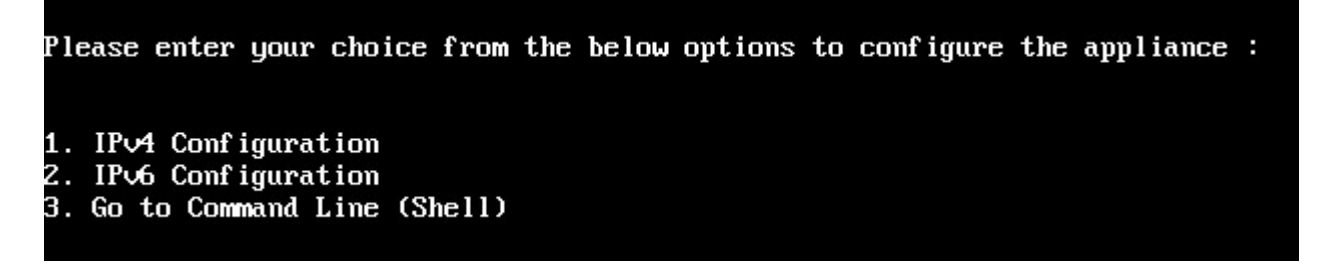

#### **Configure the IP address directly on shell**

### $(1)[1,1][1]$ CISCO.

Note: Only users with admin privledges can configure the IP address. Before configuring IP switch over as an admin user.

Enter the appropriate command as shown below

```
Usage:
admin# conf ip <type> <intf> <ipaddr> <netmask> <gateway>
admin# conf ip -v4 <intf> <ipaddr> <netmask> <gateway>
admin# conf ip -v6 <intf> <ipaddr/prefix> <gateway>
where prefix should be between 1 and 128
Eg :
admin# conf ip -v4 eth0 192.168.155.2 255.255.255.0 192.168.155.1
admin# conf ip -v6 eth0 2001:420:54ff:4::156:17/24 2001:420:54ff:4::156:1
```
To initially set or reset the password use the below command

#### **Enable the Linux user login "collectorlogin"**

```
# pwdreset collectorlogin 90
```
This will generate a password for the username "collectorlogin." Save this password!

#### **Enable the Linux root login**

```
# pwdreset root 90
```
This will generate a password for the username " root". Save this password additionally you are not allowed to connect directly to root, attempts to connect directly to the user root will cause a lock on that account! To connect to root first connect to the collectorlogin prompt and then issue the command su root

\$ su root

### $(1)[1,1][1]$ CISCO.

Cisco Network Appliance Administration To see the list of all the commands press '?'<br>admin# pwdreset collectorlogin 90 Password for 'collectorlogin' reset to - Bqsxyfg4+ successfully Password expires in 90 days Shell is enabled passwd: all authentication tokens updated successfully \*\*\* Please memorize the new password \*\*\*<br>Lost passwords cannot be recovered. The only alternative to recover is to reinstall the server. admin# pwdreset root 90 Password for 'root' reset to - Cdptfsu3+ successfully Password expires in 90 days<br>Shell is enabled passwd: all authentication tokens updated successfully \*\*\* Please memorize the new password \*\*\* Lost passwords cannot be recovered. The only alternative to recover is to reinstall the server. admin#

#### Confirm your IP address settings:

# show ip

You can now connect to the server using SSH or through a browser at address:

```
https://<IP Address of the Collector>:8001
```
There are additional commands on the admin shell. To display them just do the following:

# ?

### $(1)$  is if  $|1$  is CISCO.

## <span id="page-5-0"></span>Legal Information

THE SPECIFICATIONS AND INFORMATION REGARDING THE PRODUCTS IN THIS MANUAL ARE SUBJECT TO CHANGE WITHOUT NOTICE. ALL STATEMENTS, INFORMATION, AND RECOMMENDATIONS IN THIS MANUAL ARE BELIEVED TO BE ACCURATE BUT ARE PRESENTED WITHOUT WARRANTY OF ANY KIND, EXPRESS OR IMPLIED. USERS MUST TAKE FULL RESPONSIBILITY FOR THEIR APPLICATION OF ANY PRODUCTS.

THE SOFTWARE LICENSE AND LIMITED WARRANTY FOR THE ACCOMPANYING PRODUCT ARE SET FORTH IN THE INFORMATION PACKET THAT SHIPPED WITH THE PRODUCT AND ARE INCORPORATED HEREIN BY THIS REFERENCE. IF YOU ARE UNABLE TO LOCATE THE SOFTWARE LICENSE OR LIMITED WARRANTY, CONTACT YOUR CISCO REPRESENTATIVE FOR A COPY.

The Cisco implementation of TCP header compression is an adaptation of a program developed by the University of California, Berkeley (UCB) as part of UCB's public domain version of the UNIX operating system. All rights reserved. Copyright © 1981, Regents of the University of California.

NOTWITHSTANDING ANY OTHER WARRANTY HEREIN, ALL DOCUMENT FILES AND SOFTWARE OF THESE SUPPLIERS ARE PROVIDED "AS IS" WITH ALL FAULTS. CISCO AND THE ABOVE-NAMED SUPPLIERS DISCLAIM ALL WARRANTIES, EXPRESSED OR IMPLIED, INCLUDING, WITHOUT LIMITATION, THOSE OF MERCHANTABILITY, FITNESS FOR A PARTICULAR PURPOSE AND NONINFRINGEMENT OR ARISING FROM A COURSE OF DEALING, USAGE, OR TRADE PRACTICE.

IN NO EVENT SHALL CISCO OR ITS SUPPLIERS BE LIABLE FOR ANY INDIRECT, SPECIAL, CONSEQUENTIAL, OR INCIDENTAL DAMAGES, INCLUDING, WITHOUT LIMITATION, LOST PROFITS OR LOSS OR DAMAGE TO DATA ARISING OUT OF THE USE OR INABILITY TO USE THIS MANUAL, EVEN IF CISCO OR ITS SUPPLIERS HAVE BEEN ADVISED OF THE POSSIBILITY OF SUCH DAMAGES.

Any Internet Protocol (IP) addresses and phone numbers used in this document are not intended to be actual addresses and phone numbers. Any examples, command display output, network topology diagrams, and other figures included in the document are shown for illustrative purposes only. Any use of actual IP addresses or phone numbers in illustrative content is unintentional and coincidental.

All printed copies and duplicate soft copies are considered un-Controlled copies and the original on-line version should be referred to for latest version.

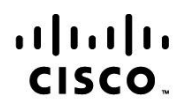

**Americas Headquarters** Cisco Systems, Inc. San Jose, CA

Asia Pacific Headquarters Cisco Systems (USA) Pte. Ltd. Singapore

**Europe Headquarters** Cisco Systems International BV Amsterdam, The Netherlands

Cisco has more than 200 offices worldwide. Addresses, phone numbers, and fax numbers are listed on the Cisco Website at www.cisco.com/go/offices.

Cisco and the Cisco Logo are trademarks of Cisco Systems, Inc. and/or its affiliates in the U.S. and other countries. A listing of Cisco's trademarks can be found at www.cisco.com/go/trademarks. Third party trademarks mentioned are the property of their respective owners. The use of the word partner does not imply a partnership relationship between Cisco and any other company. (1005R)

Printed in USA 12/12/2021